Документ подписан простой электронной подписью Информация о владельце: ФИО: Усынин Максим Валерьевич

Должность: Ректор **и астриор собразовательное учреждение высшего образования** Уникальный программны**ў Международный Институт Дизайна и Сервиса»** (ЧОУВО МИДиС) Дата подписания: 18.08.2023 14:16:30 f498e59e83f65dd7c3ce7bb8a25cbbabb33ebc58

Кафедра дизайна, рисунка и живописи

**УТВЕРЖДАЮ** Ректор М.В. Усынин » мая 2023 г.

# ФОНД ОЦЕНОЧНЫХ СРЕДСТВ ДЛЯ ПРОВЕДЕНИЯ ТЕКУЩЕГО КОНТРОЛЯ УСПЕВАЕМОСТИ И ПРОМЕЖУТОЧНОЙ АТТЕСТАЦИИ ОБУЧАЮЩИХСЯ ПО ДИСЦИПЛИНЕ МОДЕЛИРОВАНИЕ

Направление подготовки: 09.03.03 Прикладная информатика Профиль подготовки: Разработка компьютерных игр и приложений с виртуальной и дополненной реальностью Квалификация выпускника: Бакалавр Год набора - 2023

Автор-составитель: Д.С. Пайко, А.В. Турковский

Челябинск 2023

### СОДЕРЖАНИЕ

1. Перечень компетенций с указанием этапов их формирования в процессе освоения образовательной программы 3

2. Показатели и критерии оценивания компетенций на различных этапах их формирования, описание шкал оценивания 4

3. Типовые контрольные задания или иные материалы, необходимые для оценки знаний, умений, навыков и (или) опыта деятельности, характеризующих этапы формирования компетенций в процессе освоения образовательной программы 5

4. Методические материалы, определяющие процедуры оценивания знаний, умений, навыков и (или) опыта деятельности, характеризующих этапы формирования компетенций в процессе освоения образовательной программы 11

# 1. ПЕРЕЧЕНЬ КОМПЕТЕНЦИЙ С УКАЗАНИЕМ ЭТАПОВ ИХ ФОРМИРОВАНИЯ В ПРОЦЕССЕ ОСВОЕНИЯ ОБРАЗОВАТЕЛЬНОЙ ПРОГРАММЫ

Процесс изучения дисциплины «3D моделирование» направлен на формирование следующих компетенций:

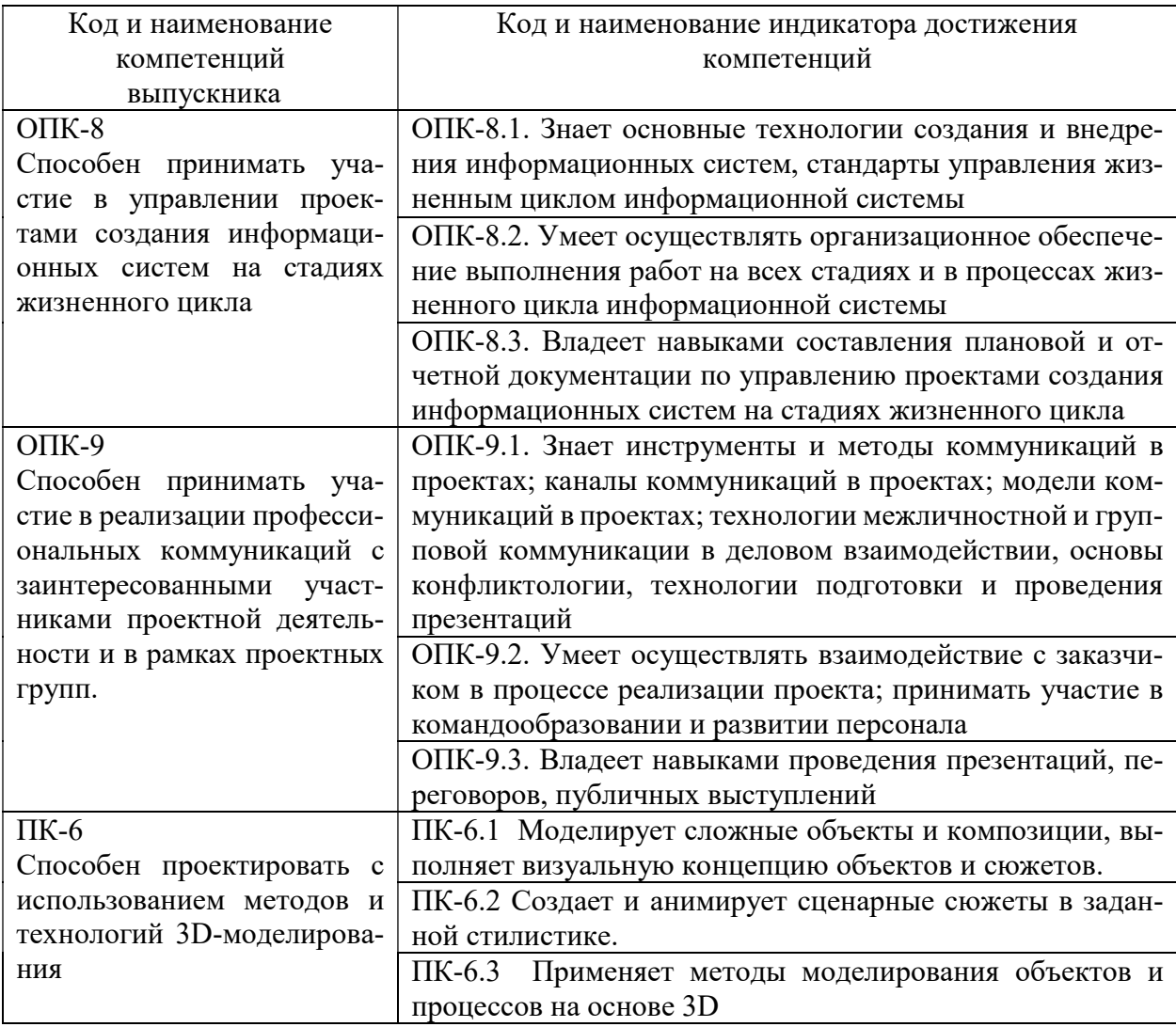

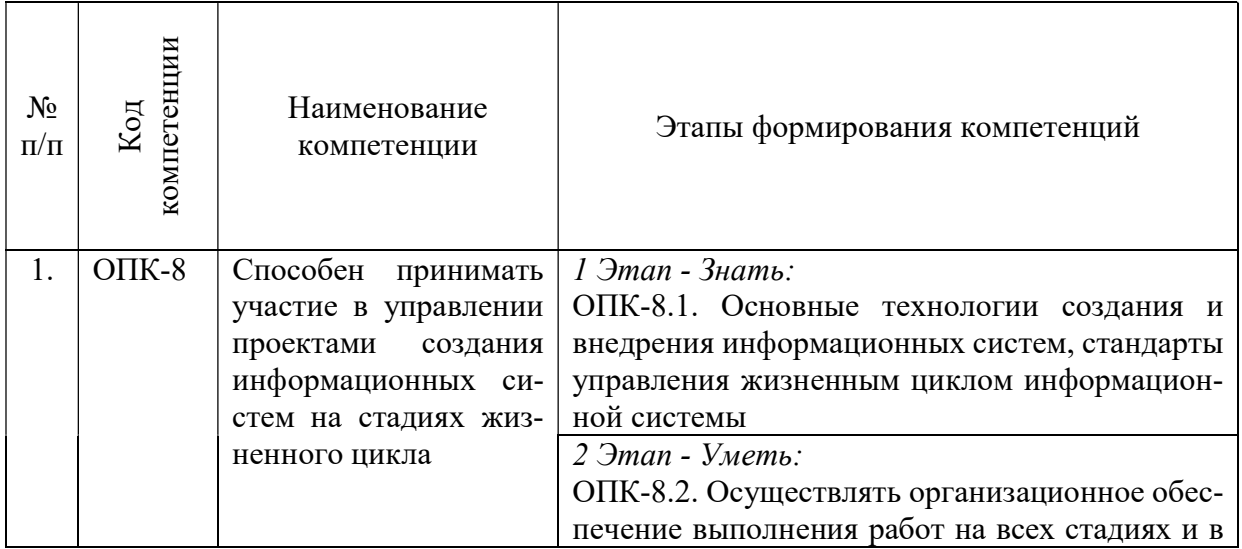

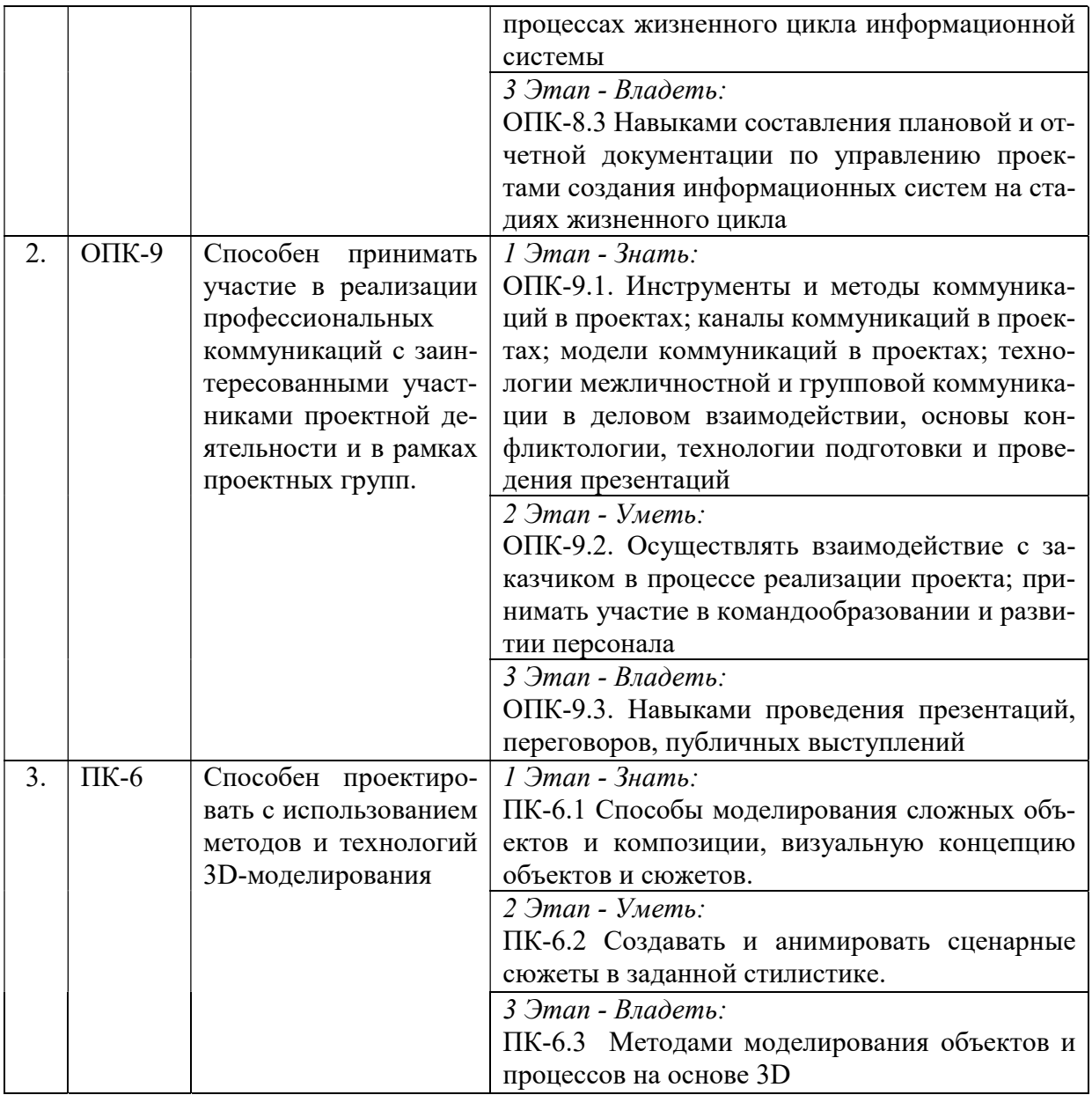

# 2. ПОКАЗАТЕЛИ И КРИТЕРИИ ОЦЕНИВАНИЯ КОМПЕТЕНЦИЙ НА РАЗЛИЧНЫХ ЭТАПАХ ИХ ФОРМИРОВАНИЯ, ОПИСАНИЕ ШКАЛ ОЦЕНИВАНИЯ

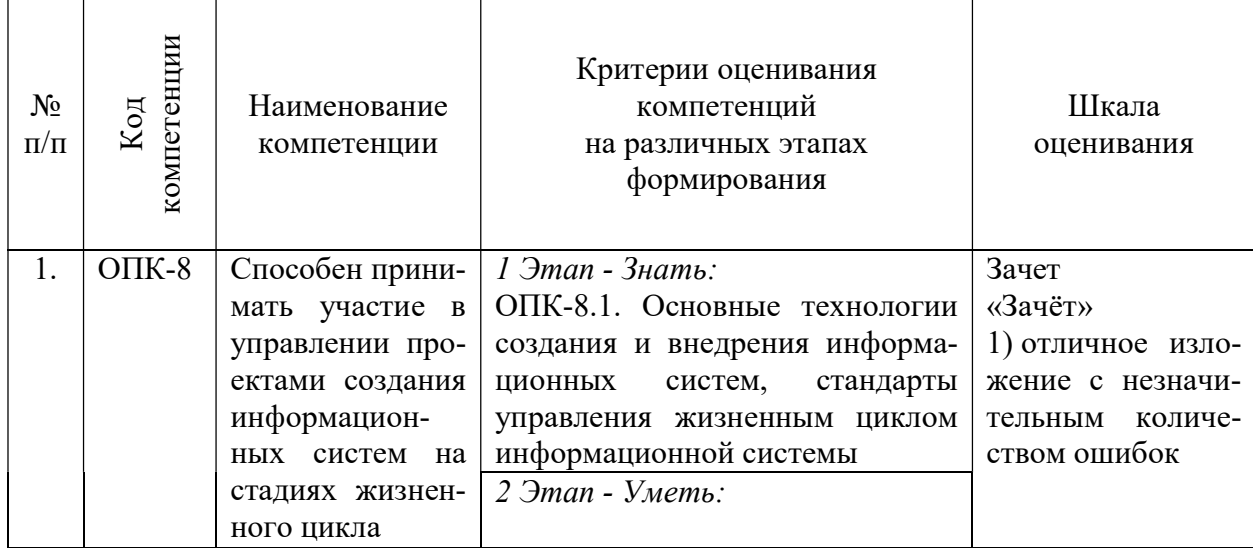

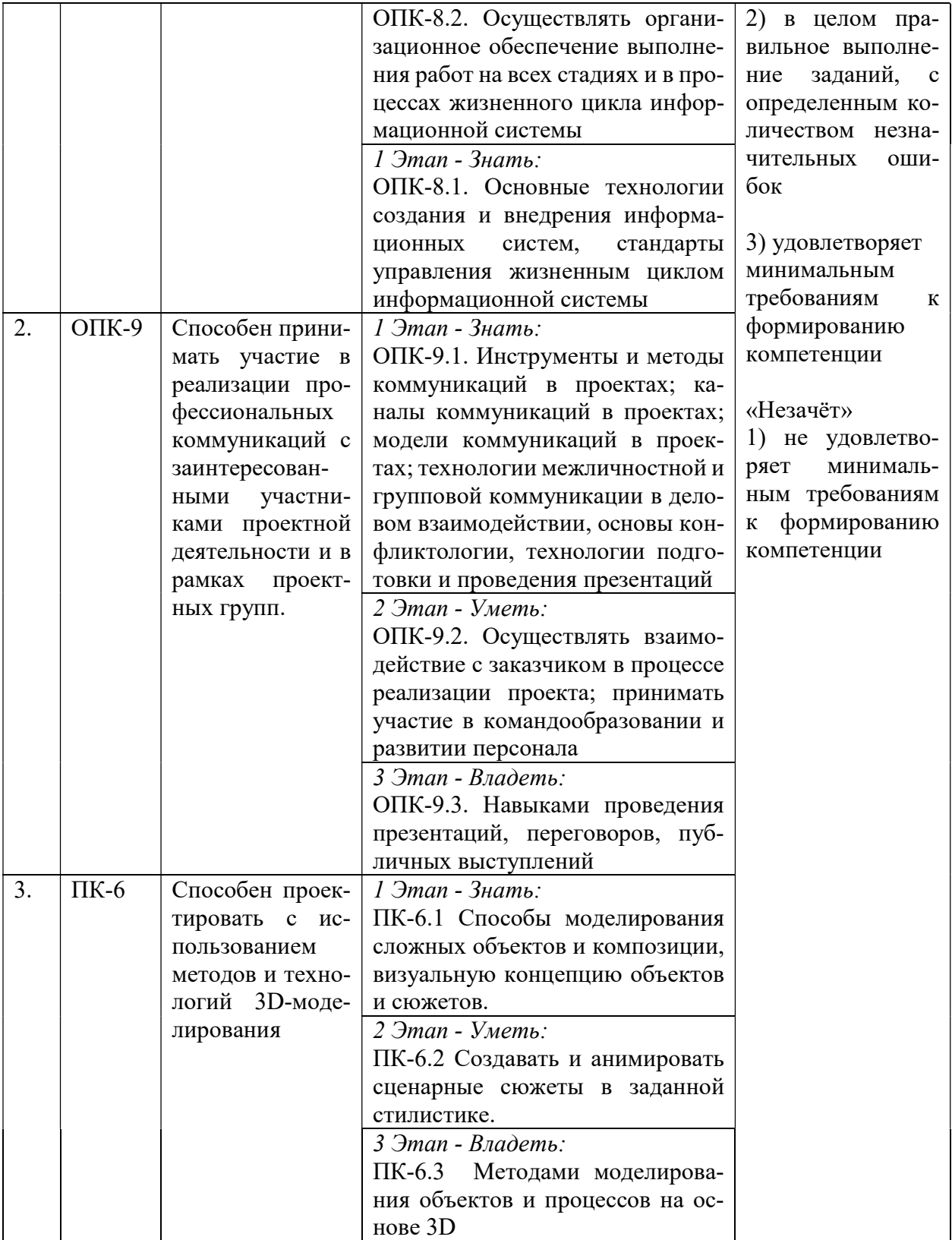

3. ТИПОВЫЕ КОНТРОЛЬНЫЕ ЗАДАНИЯ ИЛИ ИНЫЕ МАТЕРИАЛЫ, НЕОБХОДИ-МЫЕ ДЛЯ ОЦЕНКИ ЗНАНИЙ, УМЕНИЙ, НАВЫКОВ И (ИЛИ) ОПЫТА ДЕЯТЕЛЬНО-СТИ, ХАРАКТЕРИЗУЮЩИХ ЭТАПЫ ФОРМИРОВАНИЯ КОМПЕТЕНЦИЙ В ПРОЦЕССЕ ОСВОЕНИЯ ОБРАЗОВАТЕЛЬНОЙ ПРОГРАММЫ

1 ЭТАП – ЗНАТЬ Собеседование по темам

# Тема 1. Введение в Blender

1. Обзор интерфейса: окно настроек, общие окна, коллекции.

2. Навигация в сцене: вращение сцены, перемещение сцены, масштабирование сцены, полка манипуляций с объектом.

# Тема 2. Работа с объектами

1. Создание меш-объектов: Add (Shift+A), Add Interactively.

2. Трансформации объекта: инструменты трансформации, полка трансформаций: работа с координатами.

3. Типы объектов: меш, кривые, текст, пустышки, камеры, свет. Модификаторы: Array, Bevel, Boolean, Screw, Solidify, Wireframe, Curve, Displace, Lattice, Shrinkwrap, Simple Deform, Smooth, Warp, Wave (Анимированный).

# Тема 3. Материалы

- 1. Базовые шейдеры: Base Color, Metallic, Specular, Roughness, Transmission, Emission.
- 2. Назначение материалов. Настройка сцены: настройка камеры, постановка света.

# Тема 4. Рендер

- 1. Настройка рендера.
- 2. Настройка выходного изображения.

# 2 ЭТАП – УМЕТЬ

# Задания для самостоятельной работы Тема 1. Введение в Blender

1. Создание простейших объектов:

- 1) домик;
- 2) башня;
- 3) пушка.
- 2. Манипуляции с простейшими объектами:
- 1) трансформация по глобальным осям;
- 2) трансформация по локальным осям;
- 3) трансформация центра объекта.

# Тема 2. Работа с объектами

Создание простых объектов с использованием модификаторов:

- 1) амфитеатры с колоннами;
- 2) турбины с радиальной симметрией;
- 3) ваза (объект вращения).

# Тема 3. Материалы

Создание простейших материалов на объектах:

- 1) стекло;
- 2) металл;
- 3) пластик.

# Тема 4. Рендер

Настройка сцены для рендеринга:

- 1) настройка освещения;
- 2) настройка камеры;
- 3) настройка рендера.

3 ЭТАП – ВЛАДЕТЬ Вопросы к зачету 1. Обзор интерфейса: окно настроек, общие окна, коллекции.

2. Навигация в сцене: вращение сцены, перемещение сцены, масштабирование сцены, полка манипуляций с объектом.

3. Создание меш-объектов: Add (Shift+A), Add Interactively.

4. Трансформации объекта: инструменты трансформации, полка трансформаций: работа с координатами.

5. Типы объектов: меш, кривые, текст, пустышки, камеры, свет.

6. Модификаторы: Array, Bevel, Boolean, Screw, Solidify, Wireframe, Curve, Displace, Lattice, Shrinkwrap, Simple Deform, Smooth, Warp, Wave (Анимированный).

- 7. Базовые шейдеры: Base Color, Metallic, Specular, Roughness, Transmission, Emission.
- 
- 8. Назначение материалов.
- 9. Настройка сцены: настройка камеры, постановка света.
- 10. Настройка рендера.
- 11. Настройка выходного изображения.

# Тест для самоконтроля (примерные вопросы итогового тестирования)

# 1. Blender – это

а. пакет для создания трёхмерной компьютерной графики, анимации и интерактивных приложений

- б. графический редактор
- в. текстовый редактор
- г. программная среда для объектно-ориентированного программирования

# 2. Окно blender состоит из трёх дочерних окон:

- а. меню, окно 3D вида, панель кнопок
- б. строка заголовка, панель инструментов, рабочая область
- в. меню, панель инструментов, рабочая область
- г. окно запуска программы, строка состояния, окно задач

# 3. Объекты сцены:

- а. квадрат, лупа, курсор
- б. куб, лампа, камера
- в. куб, шар, цилиндр
- г. окно, лампа, камера

# 4. Рендер является

- а. графическим редактором
- б. графическим отображением 3D сцены или объекта
- в. источником света
- г. отображением осей координат

# 5. Лампа является

- а. графическим редактором
- б. графическим отображением 3D сцены или объекта
- в. источником света
- г. отображением осей координат

### 6. Клавиша F12 служит для

- а. рендеринга
- б. вида сверху
- в. поворота сцены
- г. изменения масштаба

#### 7. Клавиша 7 (NumPad) служит для

- а. рендеринга
- б. вида сверху
- в. поворота сцены
- г. изменения масштаба

# 8. Клавиша 5 (NumPad) служит для

- а. рендеринга
- б. перспективы
- в. текстурирования
- г. масштабирования

#### 9. Клавиша 1 (NumPad) служит для

- а. вида спереди
- б. вида сверху
- в. поворота сцены
- г. изменения масштаба

# 10. Клавиши 2, 4, 6, 8 (NumPad) служат для

- а. рендеринга
- б. вида сверху
- в. поворота сцены
- г. изменения масштаба

#### 11. Клавиша 0 (NumPad) служит для

- а. вида из камеры
- б. вида сверху
- в. вида справа
- г. поворота сцены

# 12. Прокрутка колеса мыши

- а. меняет масштаб
- б. поворачивает сцену
- в. передвигает сцену
- г. показывает перспективу

# 13. Движение мыши в 3D-окне при нажатом колесе

- а. поворачивает сцену
- б. передвигает сцену
- в. показывает перспективу
- г. меняет размер объекта

#### 14. Движение мыши в 3D-окне при нажатом колесе + Shift

- а. передвигает сцену
- б. меняет масштаб
- в. показывает перспективу
- г. меняет размер объекта

#### 15. Чтобы выделить несколько объектов:

- а. *щёлкать по ним по очереди правой кнопкой мыши при зажатой клавише Shift*
- б. щёлкать по ним по очереди левой кнопкой мыши при зажатой клавише Shift
- в. щёлкать по ним по очереди левой кнопкой мыши при зажатой клавише Alt
- г. обвести вокруг объектов мышью

#### 16. Для изменения местоположения объекта на сцене используется

- а. клавиша G
- б. клавиша S
- в. клавиша R
- г. клавиша E

### 17. Для изменения размеров объекта на сцене используется

- а. клавиша G
- б. клавиша S
- в. клавиша R
- г. клавиша E

#### 18. Для поворота объекта на сцене используется

- а. клавиша G
- б. клавиша S
- в. клавиша R
- г. клавиша E

#### 19. Трехмерный курсор (3D-курсор) используется

- а. для определения места, где будут добавляться другие объекты
- б. для масштабирования объекта
- в. для определения вида и размера объекта
- г. для текстурирования объекта

#### 20. Трехмерный курсор (3D-курсор) перемещается

- а. щелчком левой кнопки мыши по 3D-окну
- б. щелчком правой кнопки мыши по 3D-окну
- в. щелчком правой кнопки мыши по 3D-окну при зажатой клавише Alt
- г. нажатием клавиши F12

#### 21. Клавиша 'R' служит для выполнения

- а. вращения выделенных объектов или вершин
- б. масштабирования выделенных объектов или вершин
- в. перемещения выделенных объектов или вершин
- г. экструдирования (вытягивания) выделенных вершин

### 22. Клавиша 'S' служит для выполнения

- а. вращения выделенных объектов или вершин
- б. масштабирования выделенных объектов или вершин
- в. перемещения выделенных объектов или вершин
- г. экструдирования (вытягивания) выделенных вершин

#### 23. Клавиша 'E' служит для выполнения

- а. вращения выделенных объектов или вершин
- б. масштабирования выделенных объектов или вершин
- в. перемещения выделенных объектов или вершин
- г. экструдирования (вытягивания) выделенных вершин в режиме редактирования

#### 24. Клавиша 'Z' служит для

- а. вращения выделенных объектов или вершин
- б. масштабирования выделенных объектов или вершин
- в. перемещения выделенных объектов или вершин
- г. ограничения изменения объекта только по одной оси

# 25. Основной 3D меш-объект

- а. куб
- б. икосаэдр
- в. тор
- г. сфера

#### 26. К меш-объектам относятся

- а. куб, сфера, окружность, плоскость
- б. цилиндр, кольцо, отрезок, вектор
- в. цилиндр, конус, додекаэдр, параллелограмм
- г. куб, сфера, прямоугольник, плоскость

# 27. Окно редактор нодов (свойств объектов)

- а. служит для настройки применяемых эффектов при рендеринге
- б. появляется автоматически при сохранении файла или картинки
- в. служит для отображения конечного изображения
- г. используется для просмотра и работы с моделями

# 28. Обозреватель Файлов/Картинок

- а. служит для настройки применяемых эффектов при рендеринге
- б. появляется автоматически при сохранении файла или картинки
- в. служит для отображения конечного изображения
- г. используется для просмотра и работы с моделями

# 29. Правая кнопка используется для

- а. выбора объектов (или вершин в режиме Редактирования)
- б. перемещение трехмерного курсора
- в. выбора инструмента заливки
- г. включения Лампы в режиме Объекта

#### 30. Изображение рендеринга сохраняется

- а. в формате объекта blender
- б. в формате изображения jpeg
- в. объектный программный код
- г. в формате текстового файла

# 4. МЕТОДИЧЕСКИЕ МАТЕРИАЛЫ, ОПРЕДЕЛЯЮЩИЕ ПРОЦЕДУРЫ ОЦЕНИВАНИЯ ЗНАНИЙ, УМЕНИЙ, НАВЫКОВ И (ИЛИ) ОПЫТА ДЕЯТЕЛЬНОСТИ, ХАРАКТЕРИЗУЮЩИХ ЭТАПЫ ФОРМИРОВАНИЯ КОМПЕТЕНЦИЙ В ПРОЦЕССЕ ОСВОЕНИЯ ОБРАЗОВАТЕЛЬНОЙ ПРОГРАММЫ

# 1 ЭТАП – ЗНАТЬ

#### Инструкция для студентов

Для подготовки к собеседованию вам необходимо:

- 1) изучить литературу и источники по данной теме;
- 2) выделить основные тезисы;
- 3) четко сформулировать ответы на вопросы.

#### Критерии оценивания

Критерии оценивания ответов на вопросы собеседования

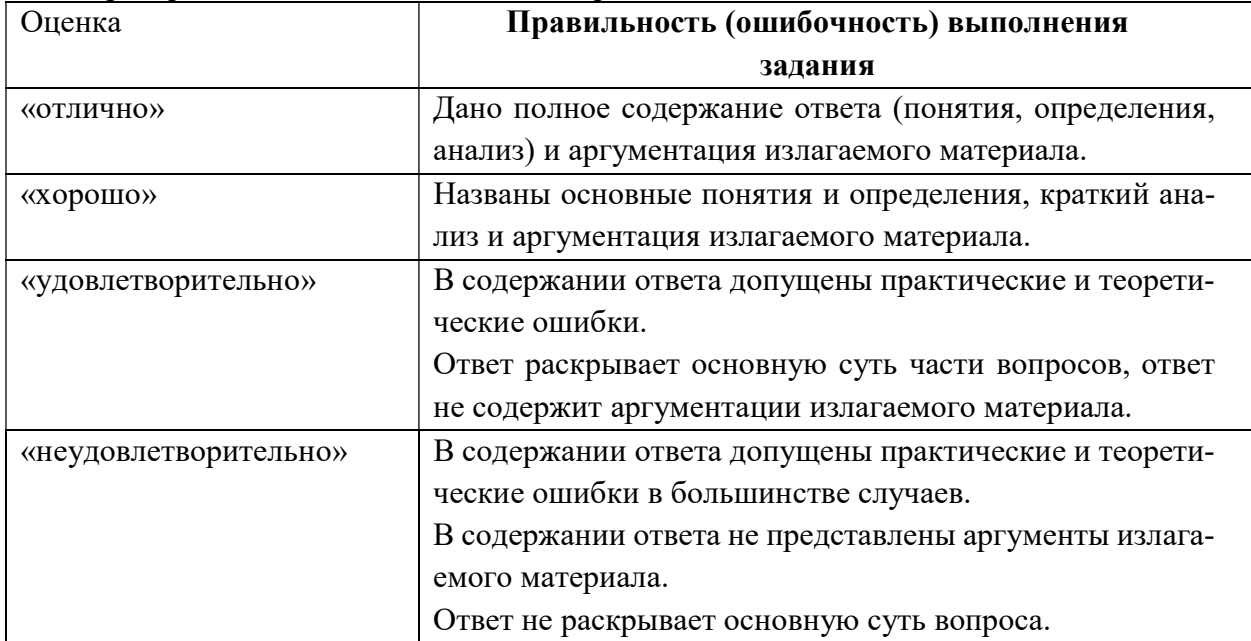

# 2 ЭТАП – УМЕТЬ

Задания для самостоятельного выполнения

# Инструкция для студента

1) внимательно прочитайте условие задания;

- 2) продумайте варианты выполнения задания и алгоритм действий;
- 3) выполните задание;
- 4) сохраните результаты выполнения для оценки и дальнейшей работы.

# Критерии оценивания

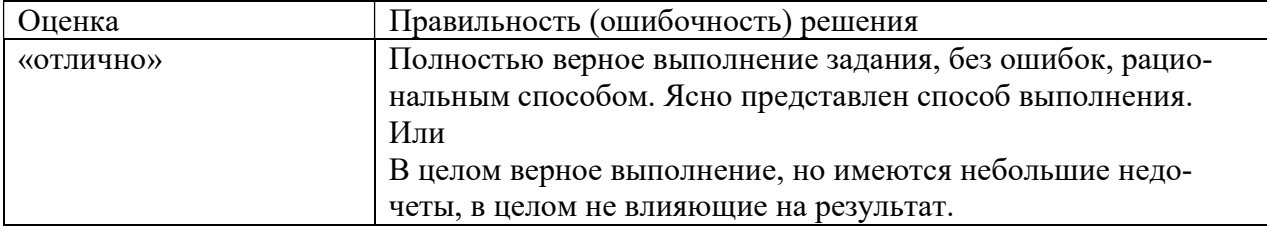

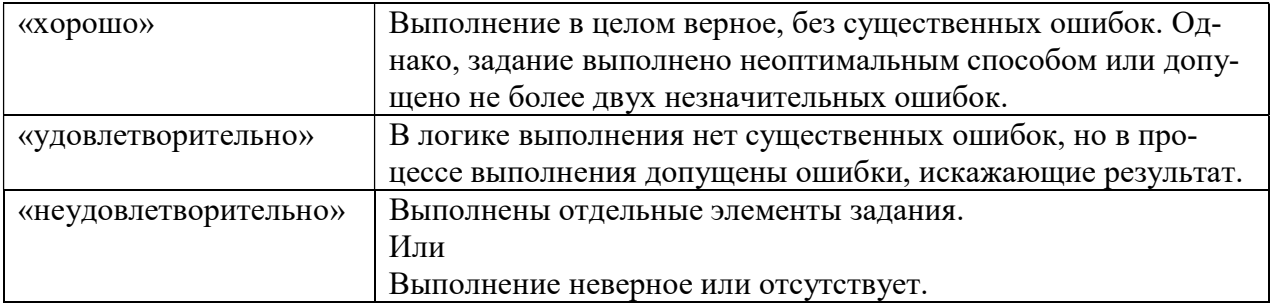

# 3 ЭТАП – ВЛАДЕТЬ

Критерии оценивания знаний на зачёте

Зачет

«Зачёт»

1) отличное изложение с незначительным количеством ошибок;

2) в целом правильное выполнение заданий, с определенным количеством незначительных ошибок;

3) удовлетворяет минимальным требованиям к формированию компетенции «Незачёт»

1) в целом неверное изложение материала и/или выполнение задания;

2) не удовлетворяет минимальным требованиям к формированию компетенции

# Тест для самоконтроля (примерные вопросы итогового тестирования)

#### Критерии оценивания теста

Полная вервия тестовых вопросов содержится в электронно-информационной системе вуза. Студенты проходят тестирование компьютерном классе Оценка успешности прохождения теста отпределяется следующей сеткой: от 0% до 29% – «неудовлетворительно», от 30% до 59% – «удовлетворительно»; 60% – 79 % – «хорошо»; 80% -100% – «отлично».